# **Getting Started with the Counting Us App**

**Step 1: Register for the Count** using the Volunteer Registration Portal linked below. <https://sandiego.pointintime.info/>

**Step 2: Download the Counting Us mobile app** from [Google Play](https://play.google.com/store/apps/details?id=com.simtechsolutions.countingus&hl=en) or the [App Store.](https://itunes.apple.com/us/app/counting.us/id1073505838?mt=8) Search for the term "Counting Us" or use the QR code to the right to find the app.

#### **Step 3: Set a Password**

Tap "Forgot Password", enter your email address, and click the link in your email.

**Step 4: Join a Count** Log in, enter the Setup Key of **"SanDiego2023"** and tap "Join Count".

## **Step 5: Get Started**

Tap "Get Started" and you are ready to start the count!

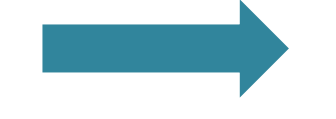

### **Step 6: View the Map**

Tap the "Map" icon on the bottom to see your assigned count area(s).

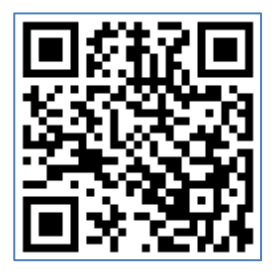

## **Step 7: Count**

Submit Unsheltered Surveys for those engaged, Observation Tallies for refusals/unable to complete survey, & submit an Observation Tally for Cars/RVs that are nonresponsive.

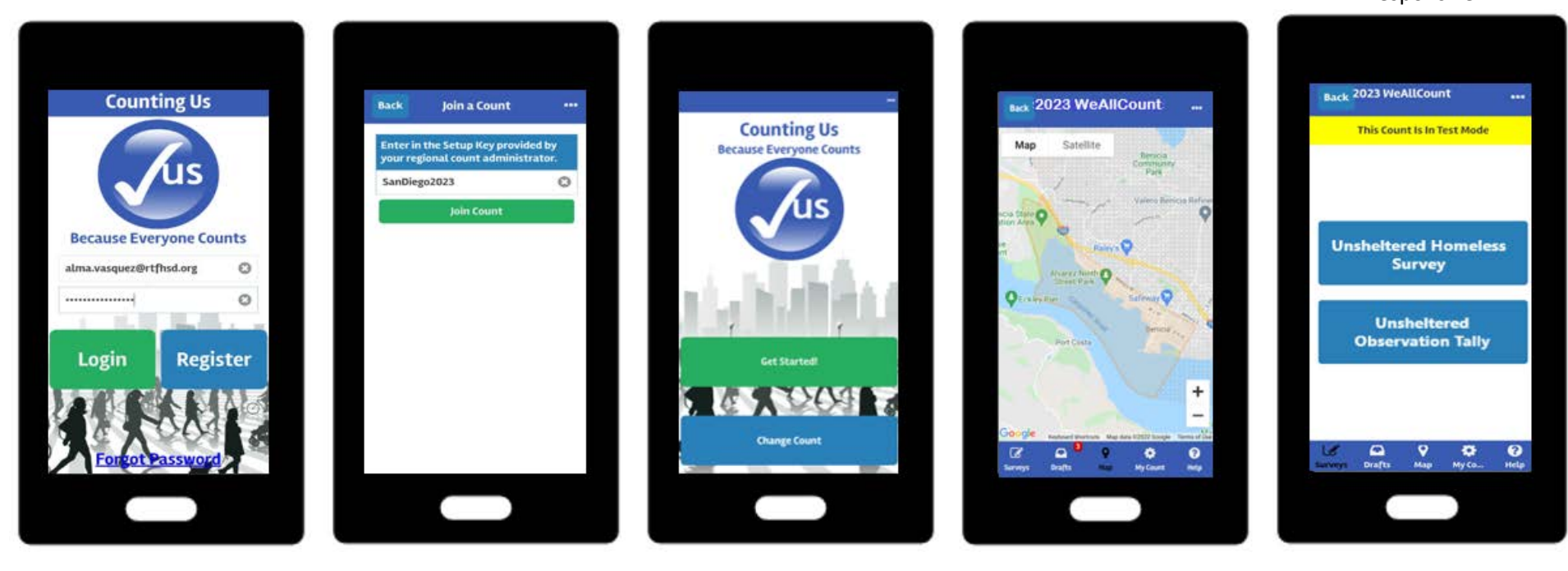